## المجلس القطرى للتخصصات الصحية **QATAR COUNCIL FOR HEALTHCARE PRACTITIONERS (QCHP)**

إدارة التسجيل REGISTRATION DEPARTMENT

**تعميم رقم )0202/02(**

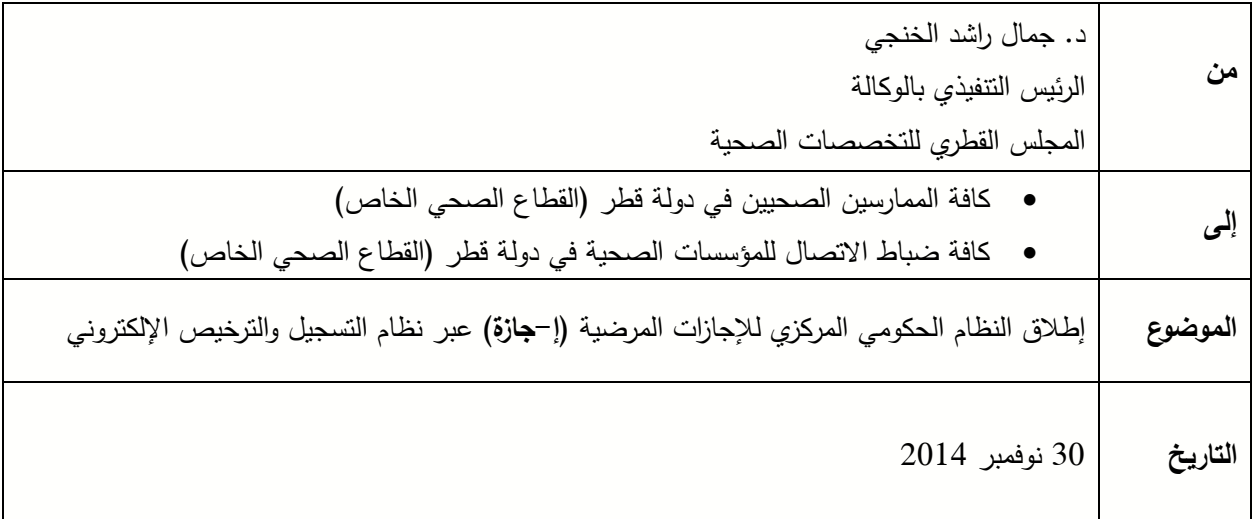

" تهديكم إدارة التسجيل في المجلس القطري للتخصصات الصحية أطيب التمنيّات"

في إطار السعي الدائم من المجلس القطري للتخصصات الصحية لالرتقاء بالخدمة المقدمة في القطاع الصحي. تم اطالق النظام الحكومي المركزي لإلجازات المرضية )**إ-جازة**( من خالل نظام التسجيل والترخيص اإللكتروني . وأتى ذلك بهدف:

- تقنين عملية إصدار اإلجازات المرضية في دولة قطر
- توحيد وضبط اإلجراءات المتبعة في عملية إصدار واعتماد اإلجازات المرضية من قبل الممارسين الصحيين في دولة قطر.
	- تبسيط عملية إصدار اإلجازات المرضية بالنسبة للمرضى.
- الحد من عمليات التالعب في إصدار اإلجازات المرضية والتأكد من صحة اإلجراءات المتبعة عند إصدارها.
- توفير قاعدة بيانات وطنية وتقارير إحصائية شاملة لإلجازات المرضية والتي تصدر من القطاع الصحي بالدولة.

إدارة التسجيل REGISTRATION DEPARTMENT

مع الأخذ في الاعتبار كل من النقاط التالية:

- من المقرر البدء في إطالق نظام )**إ-جازة**( ابتداء من تاريخ 03 نوفمبر 4302 **كمرحلة تجريبية** لمدة شهر واحد .
- يتم خالل هذه **المرحلة التجريبية** قبول الشهادات المرضية عن طريق كل من النظام اإللكتروني والنظام الورقي المتبع حاليا .
	- يبدأ تطبيق هذا النظام في القطاع الصحي الخاص .
- يتعين على المنشآت الصحية خالل هذه الفترة إنهاء استعداداتها بتوفير التجهيزات الضرورية الستخدام هذا النظام مثل أجهزة الكمبيوتر ،الطابعات وشبكة اإلنترنت.
- جميع اإلجازات المرضية المستخرجة عن طريق نظام التسجيل والترخيص اإللكتروني ستكون مكودة على طريقة النظام الرمزي الكيو آر (QR codes) للتأكد من مصداقيتها وللحد من عمليات التلاعب والتزوير .
- **√** يتم التطبيق الفعلي للنظام الإلكتروني للإجازات المرضية (إ−**جازة)** اعتباراً من 2014/12/30 حيث يكون إصدار الإجازات المرضية الإلكترونية في القطاع الخاص إلزامياً، ولن يتم قبول أي إجازات ورقية بعد هذا التاريخ.

**شاكرين لكم حسن تعاونكم،،،**

فريق التسجيل /المجلس القطري للتخصصات الصحية

إدارة التسجيل REGISTRATION DEPARTMENT **دليل المستخدم للنظام الحكومي المركزي لإلجازة المرضية (Jaza-e(**

يرجى اتّباع الخطوات التالية للإطلاع على النظام الحكومي المركزي للإجازة المرضية (e-Jaza):

- 1. الدخول على موقع [www.qchp.org.qa](http://www.qchp.org.qa/)
- .2 الضغط على تسجيل الدخول الى نظام التسجيل والترخيص االلكتروني

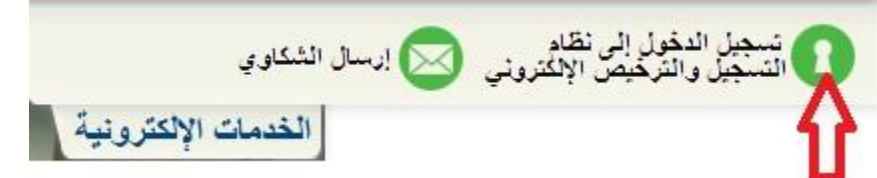

.3 الدخول للموقع عن طريق اسم المستخدم الخاص بالممارس وكلمة المرور

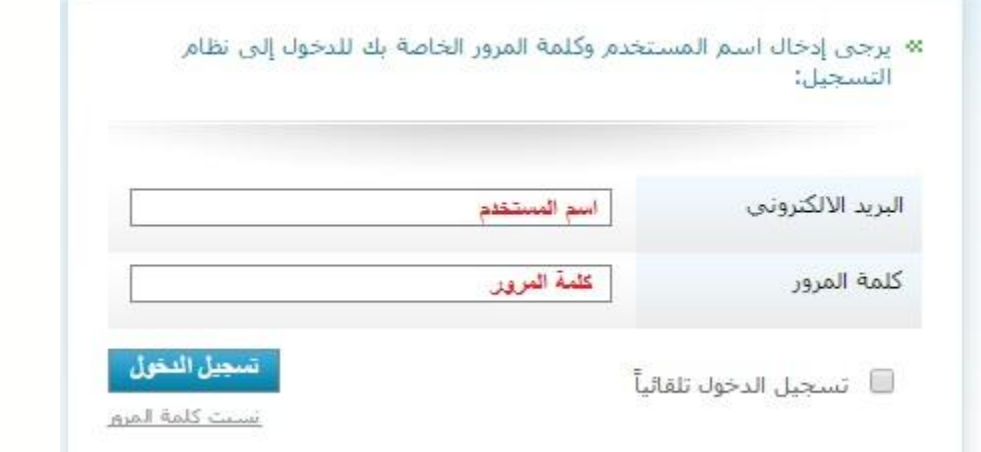

4. الضغط على الإجازة (e-Jaza)

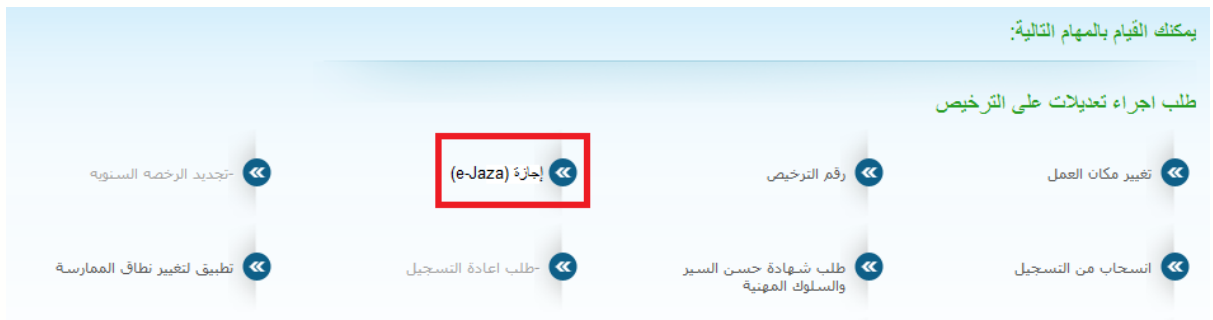

## المجلس القطرى للتخصصات الصحية QATAR COUNCIL FOR HEALTHCARE PRACTITIONERS (QCHP)

## إدارة التسجيل REGISTRATION DEPARTMENT

5. ملء "بيانات المريض" و"تفاصيل الإجازة المرضية"، والضغط على زر "الإرسال". سيتم تنزيل نموذج الإجازة الإلكترونية على الجهاز الخاص بك.

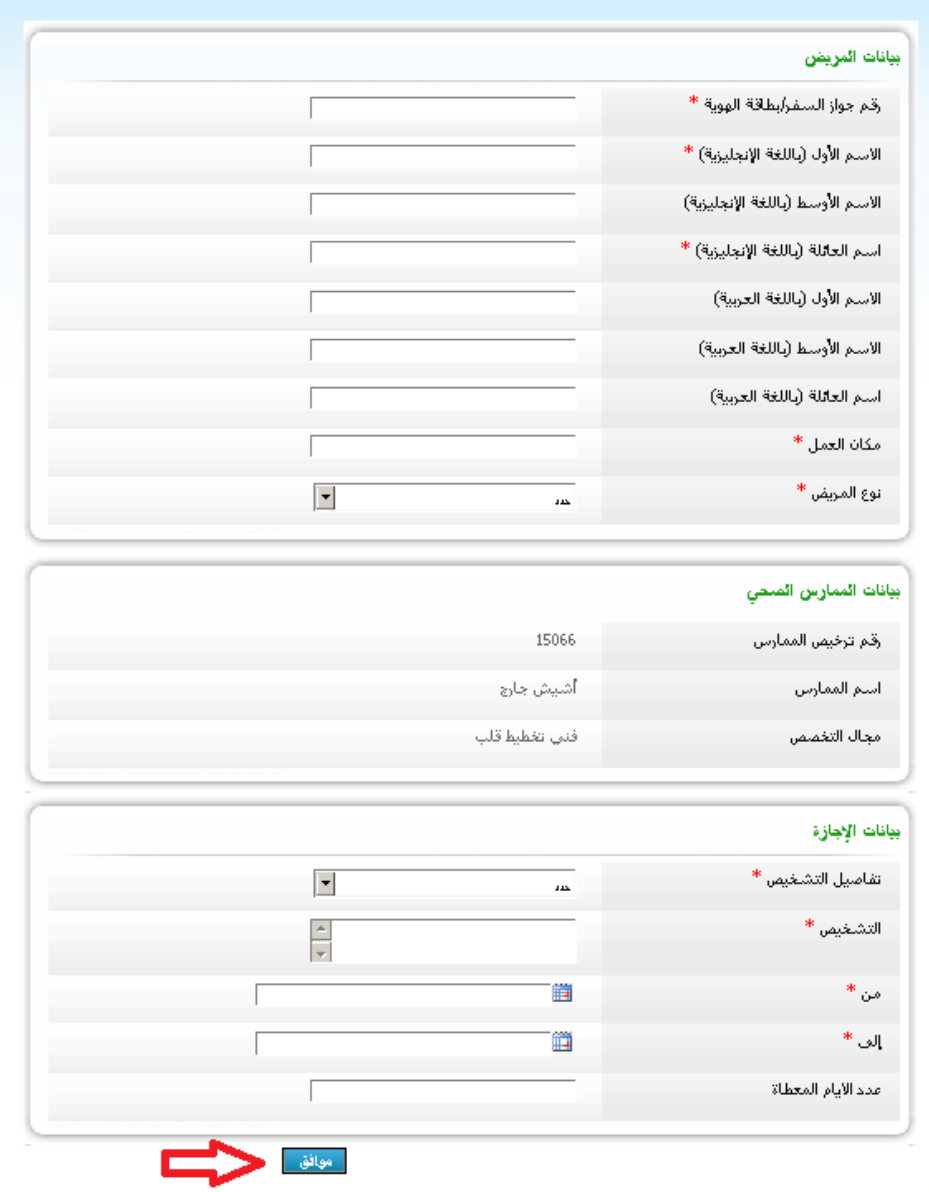

.6 طباعة نموذج اإلجازة اإللكترونية، توقيعه، وختمه بختم الممارس الصحي والمنشأة التي يعمل بها.